**26ª Asamblea General de Asociados de ONAC**

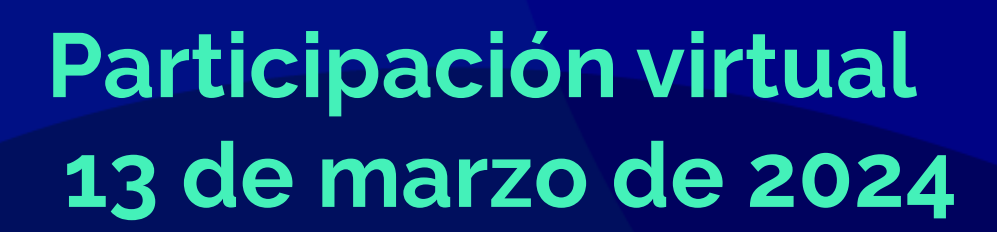

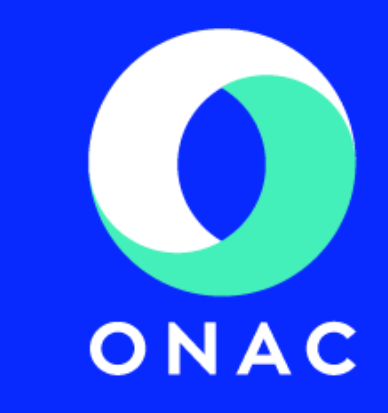

### **Paso 1.** Digite en su navegador [www.asambleaonac2024.com](http://www.asambleaonac2022.com/) **Se recomienda utilizar Google Chrome o Firefox Mozilla**

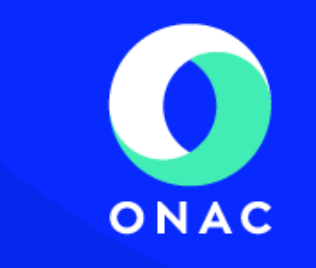

#### $2\overline{6}$ asambleaonac2024.com/onac2024/

#### **AVISO DE PRIVACIDAD**

AIPI informa que durante la Asamblea General Ordinaria no presencial, se podrán realizar tratamientos de datos personales como pueden ser entre otros, grabaciones, videos, fotografías, encuestas, votaciones, entrevistas, testimonios, las cuales tienen como finalidad validar la identidad del asistente al evento, contabilizar las votaciones y quórum, documentar el evento, fines probatorios y para informar a la comunidad de la propiedad horizontal sobre las actividades realizadas.

Los datos personales pueden ser tratados, por esta organización y/o proveedores en condición de encargado, en territorio colombiano y/o en otros territorios como Estados Unidos, Canadá, Europa u otros, siempre de acuerdo con los establecido en la ley colombiana.

Al ingresar a la reunión, usted confirma que acepta el presente Aviso de Privacidad, y está de acuerdo con el tratamiento de los datos conforme a las finalidades informadas, en consecuencia autoriza a AIPI para el tratamiento de sus datos de manera previa, expresa e informada.

**ACEPTO** 

## **INSTRUCTIVO DE INGRESO A LA PLATAFORMA**

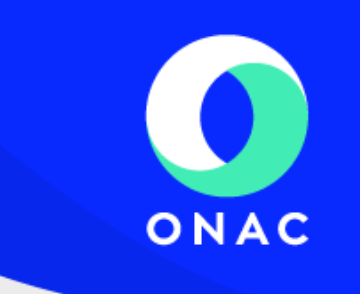

**Paso 2.** Diligencie el formulario con su nombre completo y la contraseña enviada a su correo electrónico.

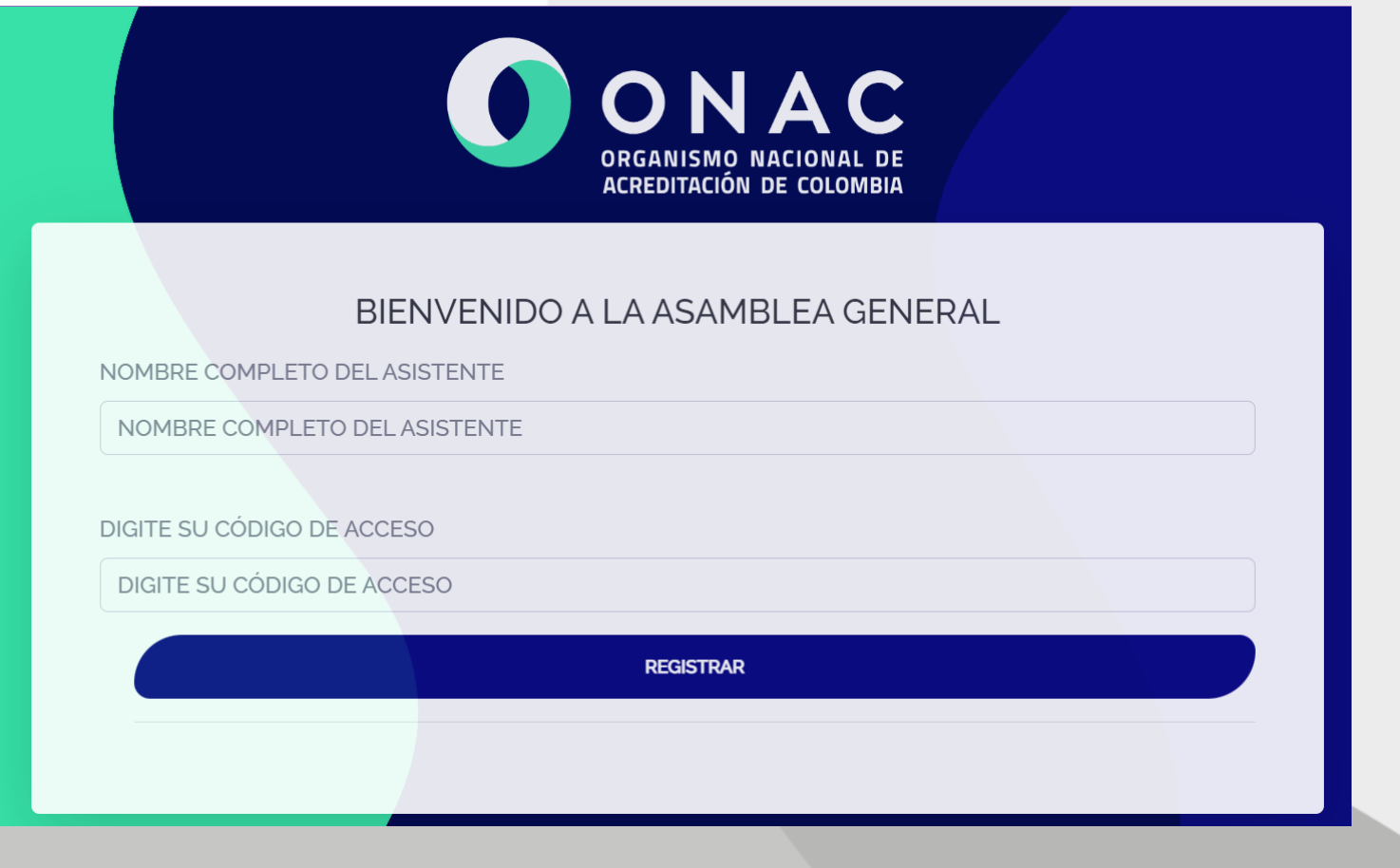

# ONAC

#### **Paso 3**. De clic en **REGISTRAR**

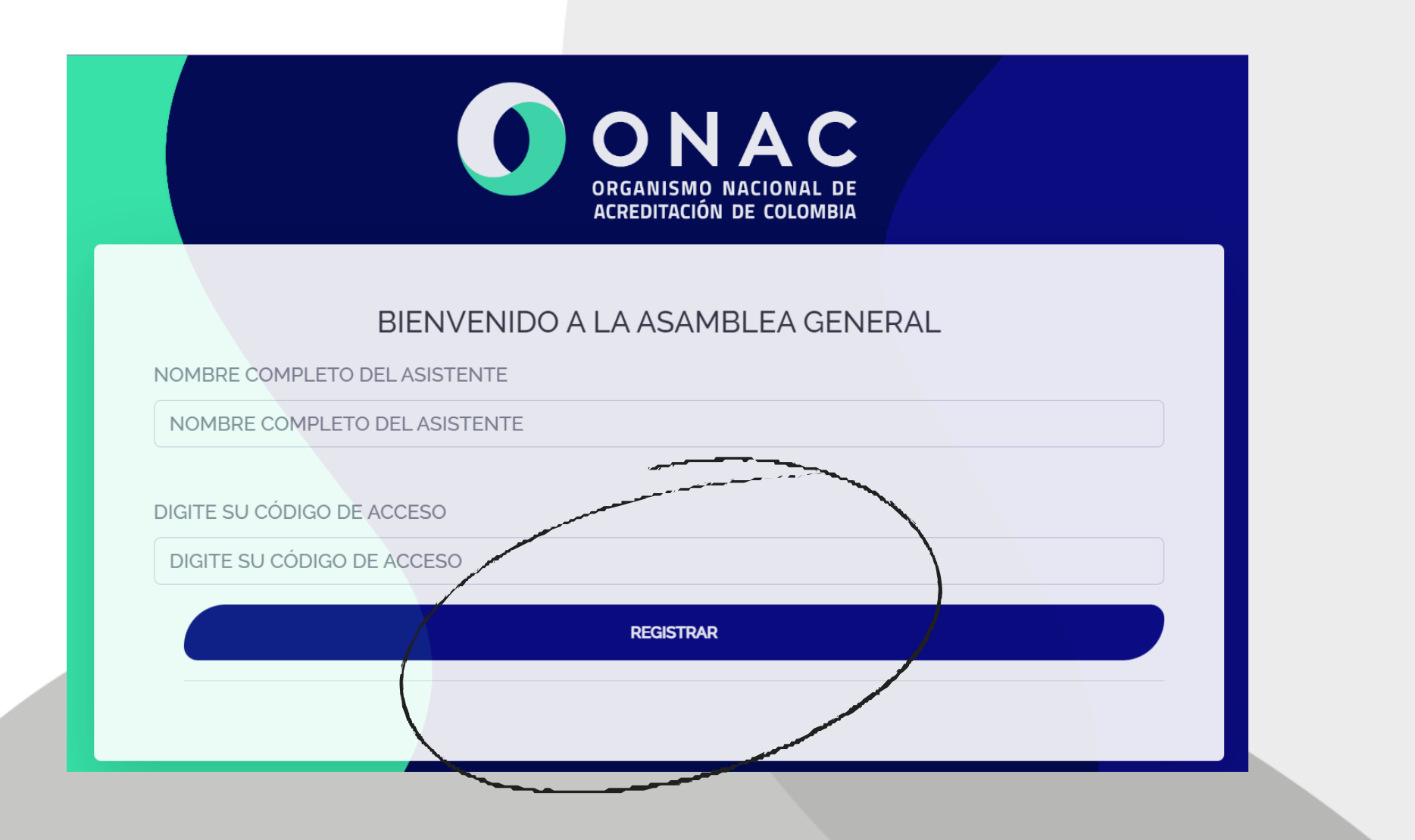

#### **Paso 4**. Automáticamente se dará paso al panel de Asambleísta

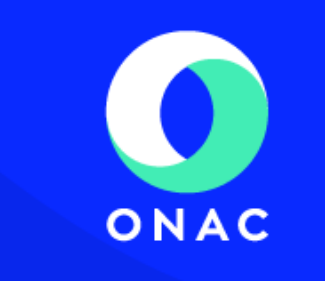

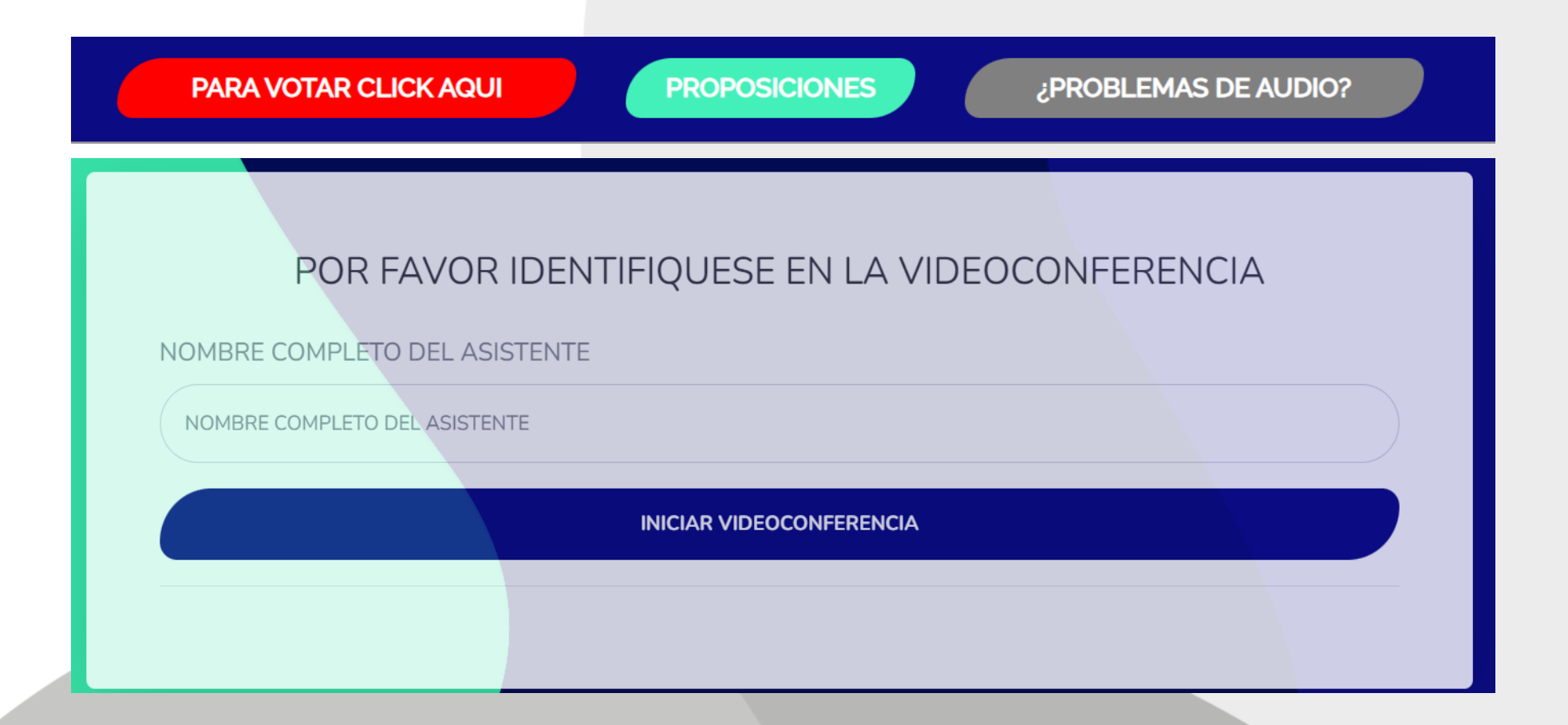

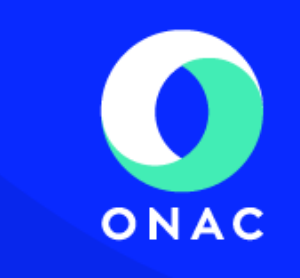

**Paso 5.** Ingrese su nombre en el recuadro blanco para identificarse en la videoconferencia.

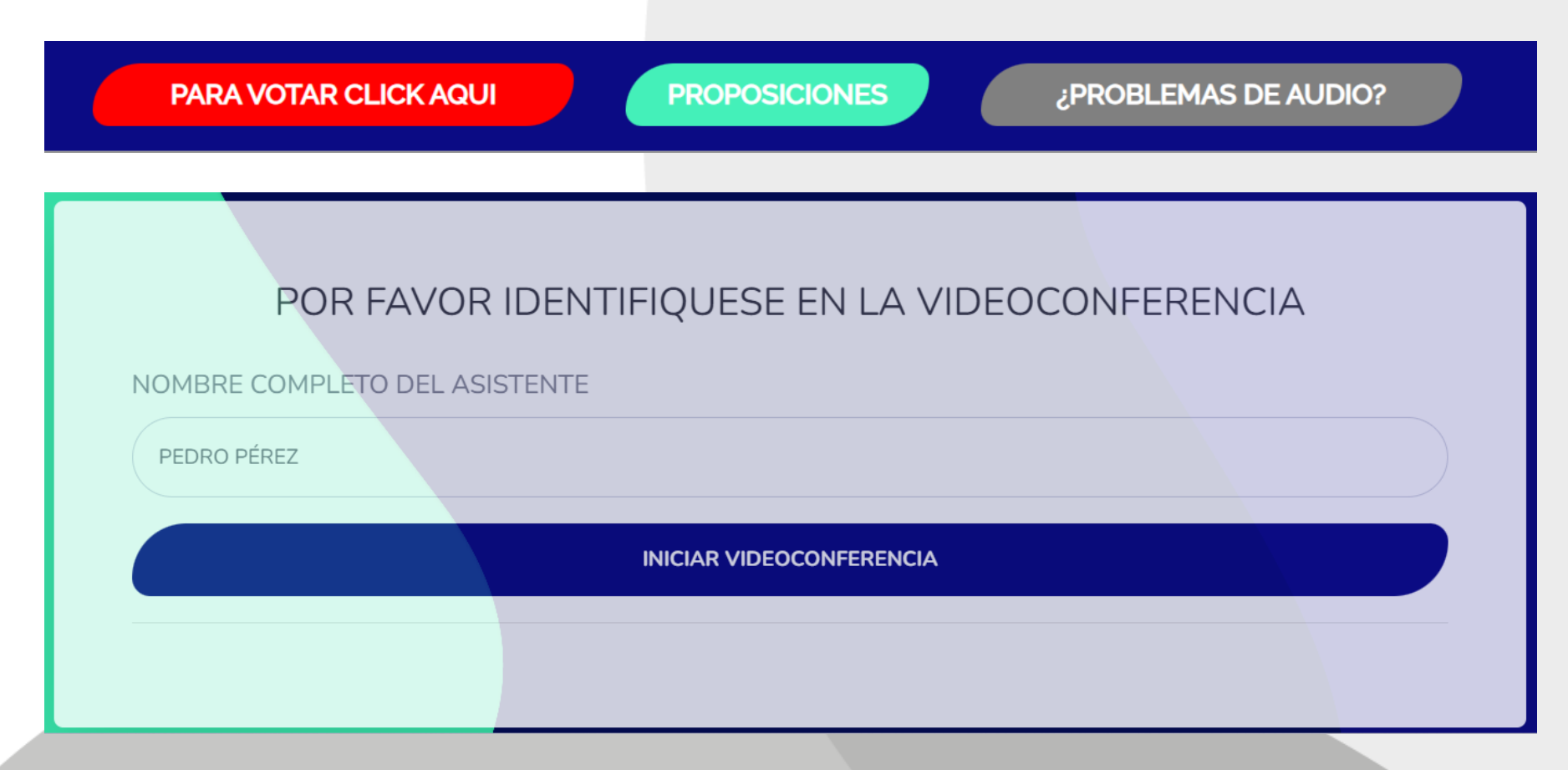

#### **Paso 6.** De clic en "**Entrar al Audio por Computadora**"

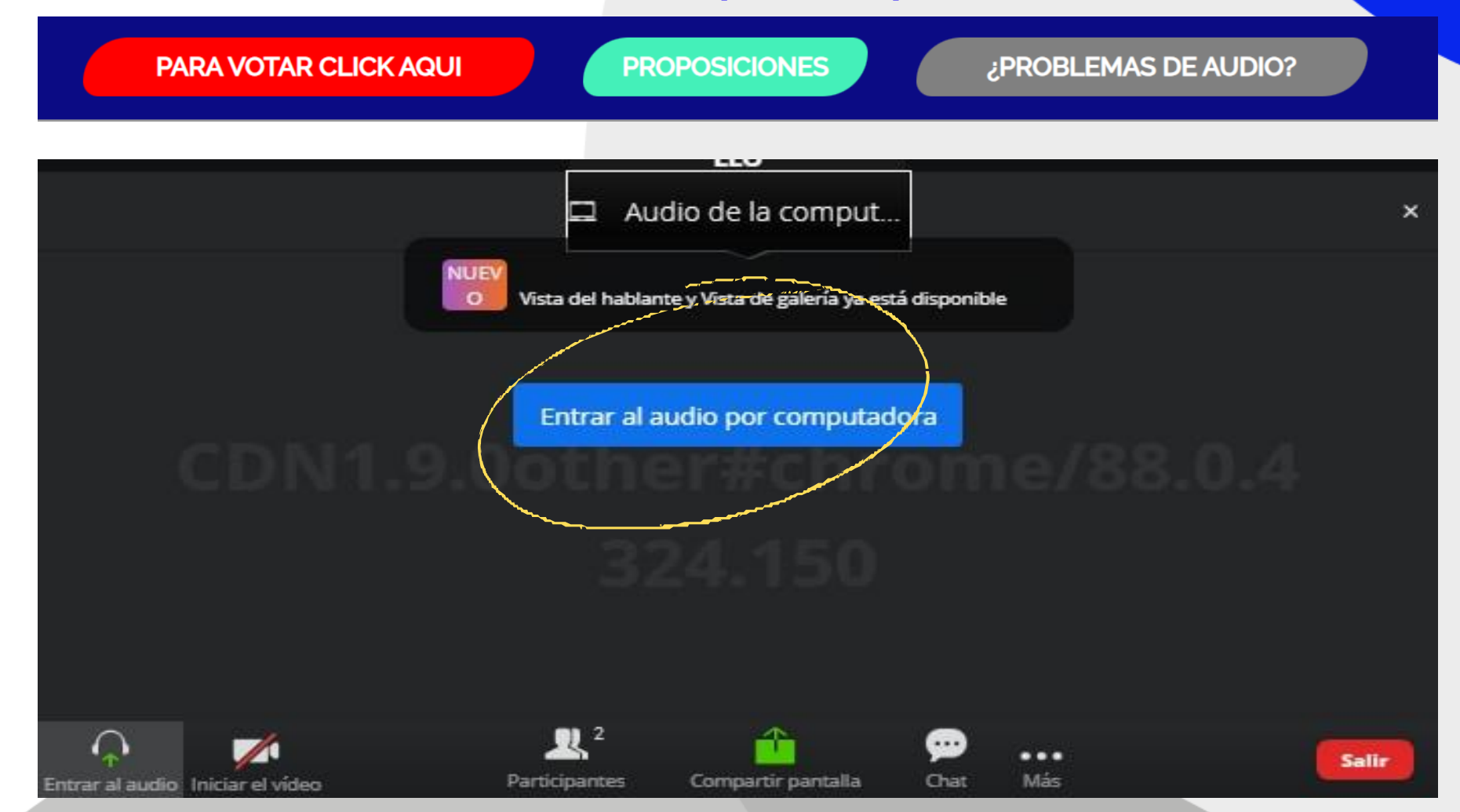

ONAC

**Paso 7**. En la videoconferencia encuentra los módulos para activar el micrófono, chat y levantar la mano

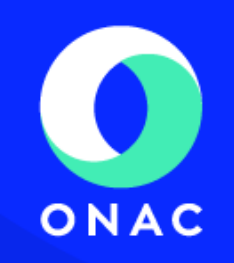

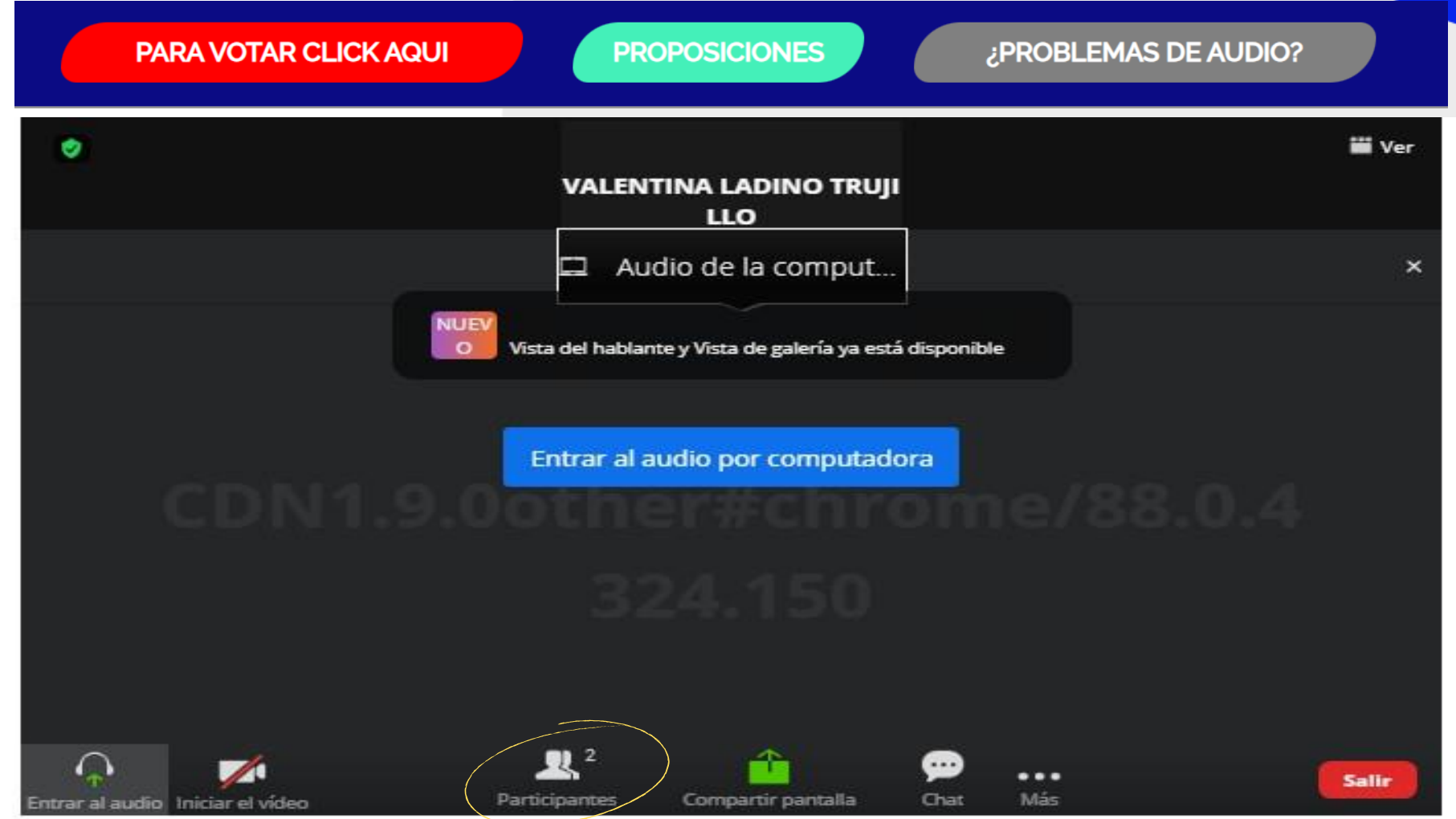

Paso 8. Para hacer uso de la palabra debe dar clic en el ícono de **Participantes**

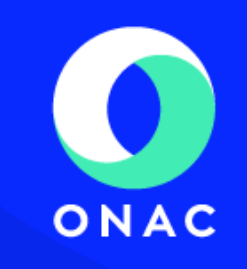

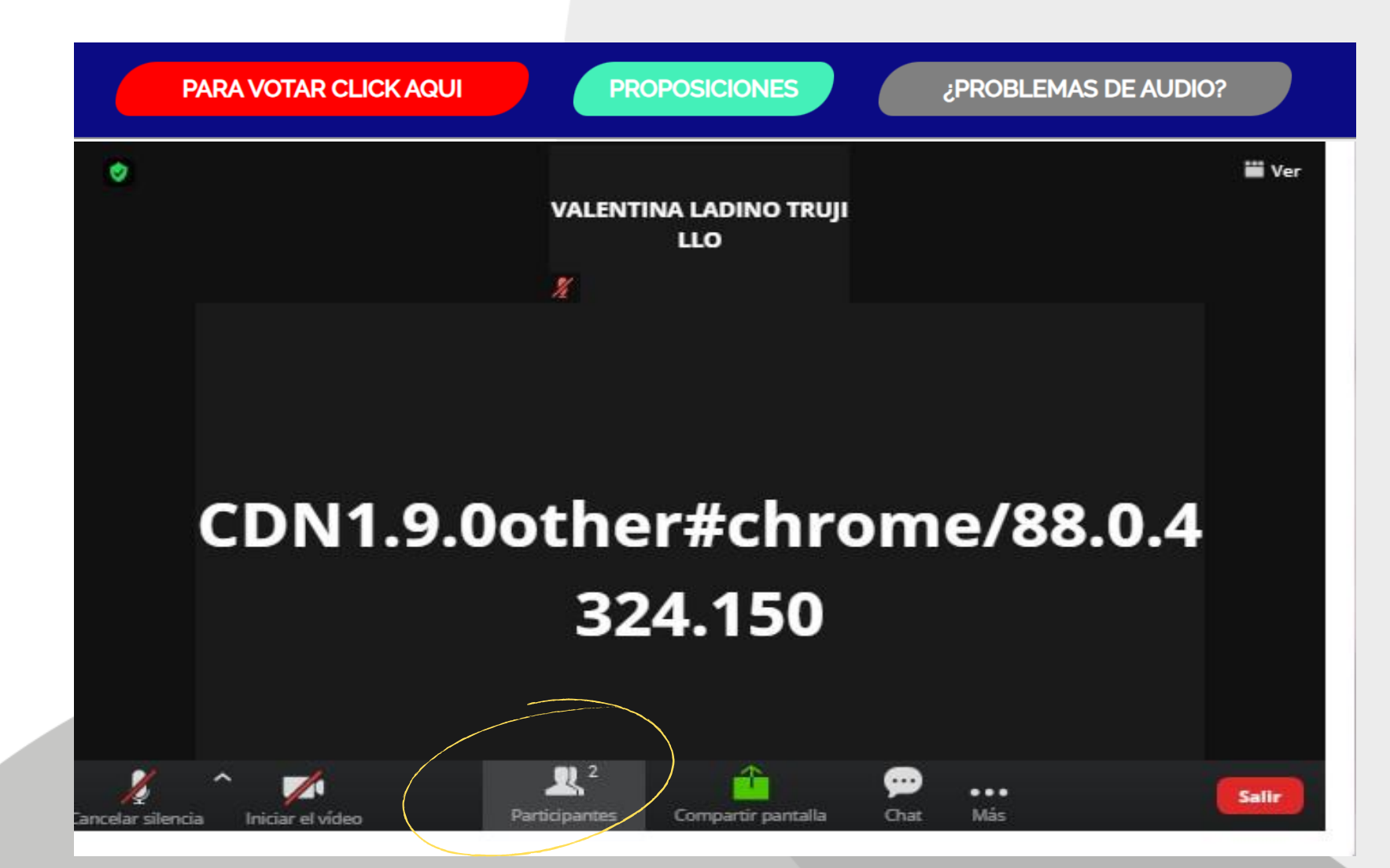

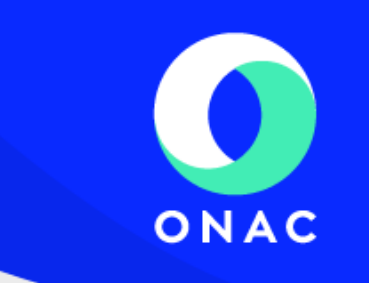

#### **Paso 9.** Y dar clic en el recuadro que dice "**Levantar la mano**"

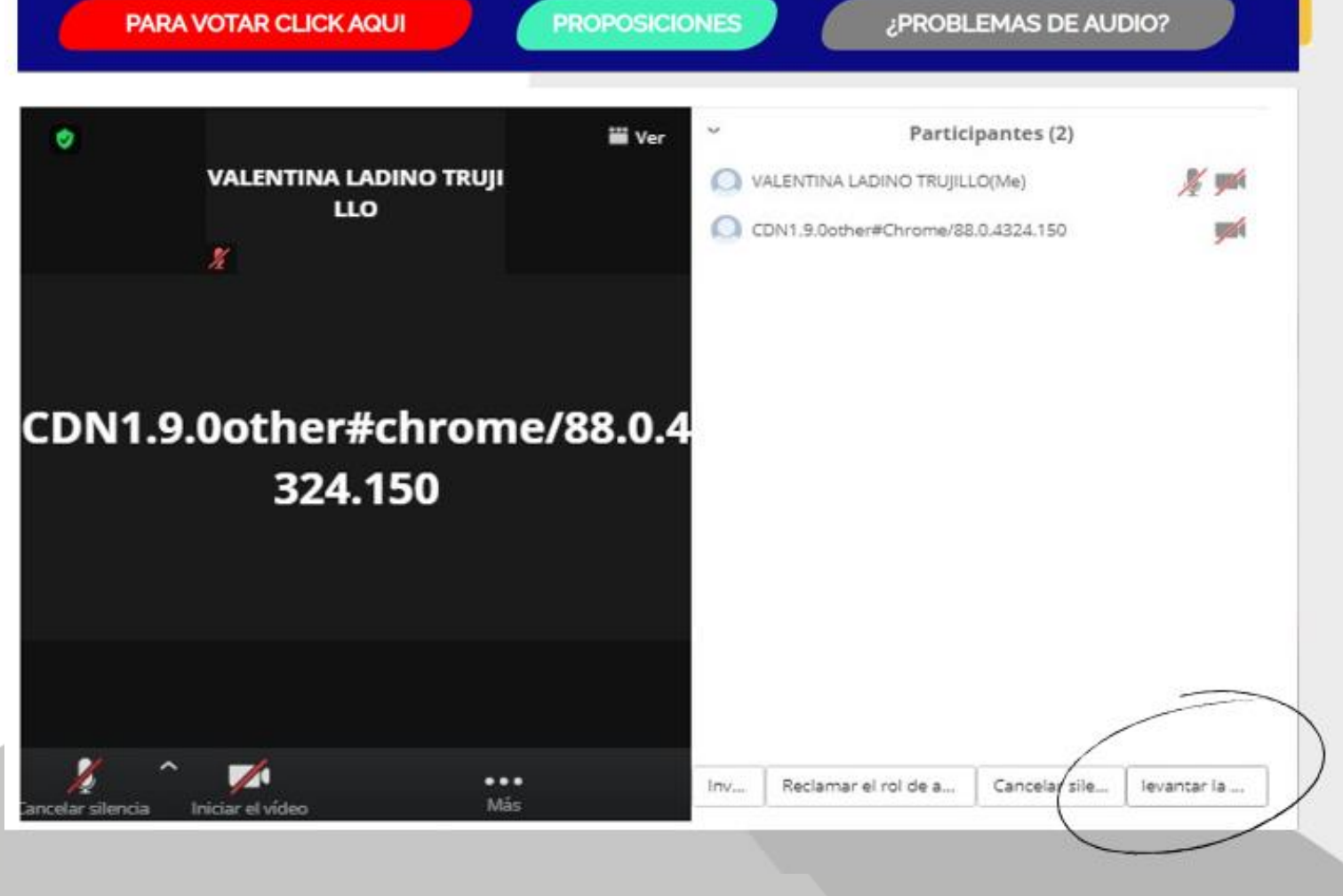

**Paso 10.** Cuando sea el momento de la votación y el presidente indique que pueden efectuarla, debe dar clic en el **botón rojo** que dice **PARA VOTAR CLICK AQUÍ**:

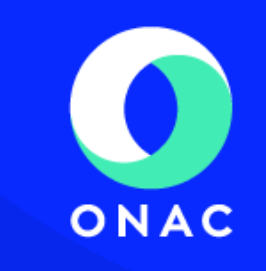

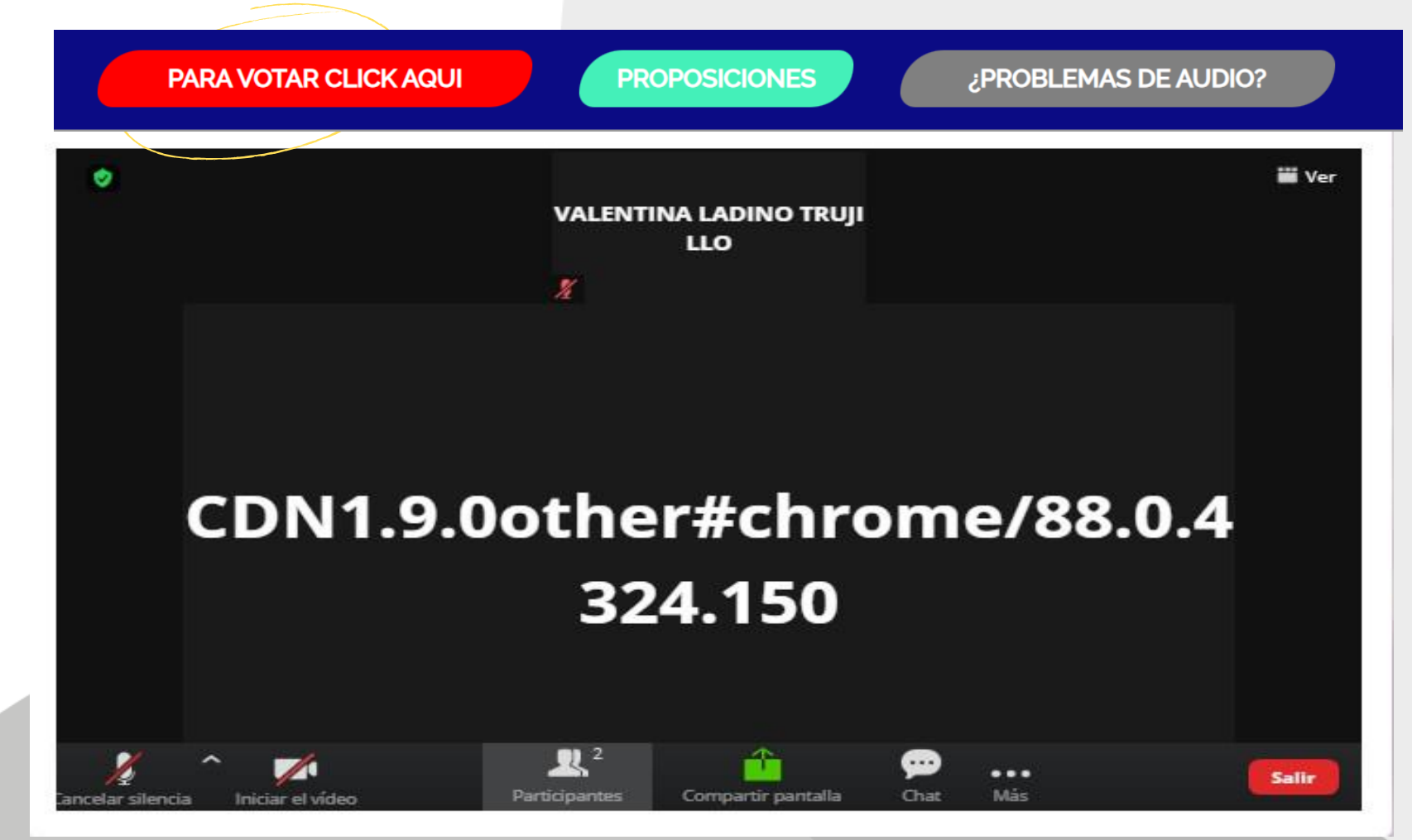

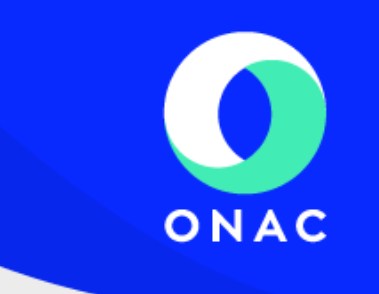

**Paso 11.** Automáticamente el sistema emite un recuadro con la **pregunta y las opciones de respuesta**

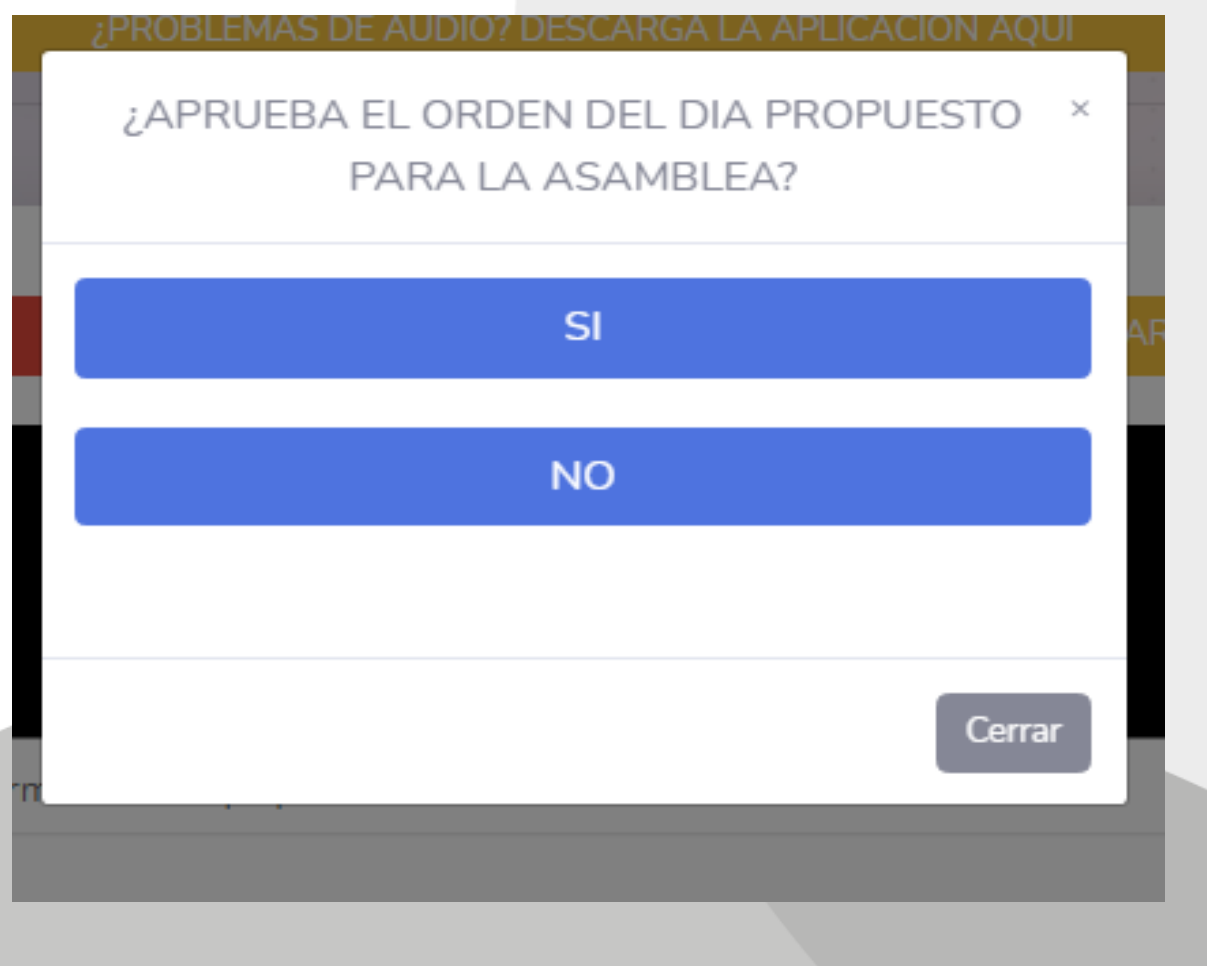

**Debe leer atentamente la pregunta y pulsar sobre la opción deseada**

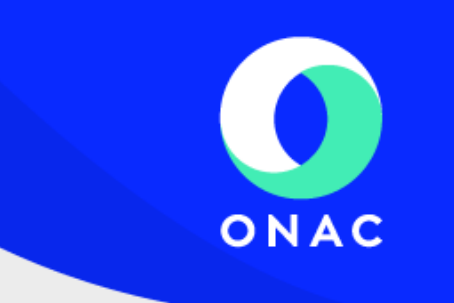

**Paso 12.** Automáticamente el sistema emite su **confirmación de voto**.

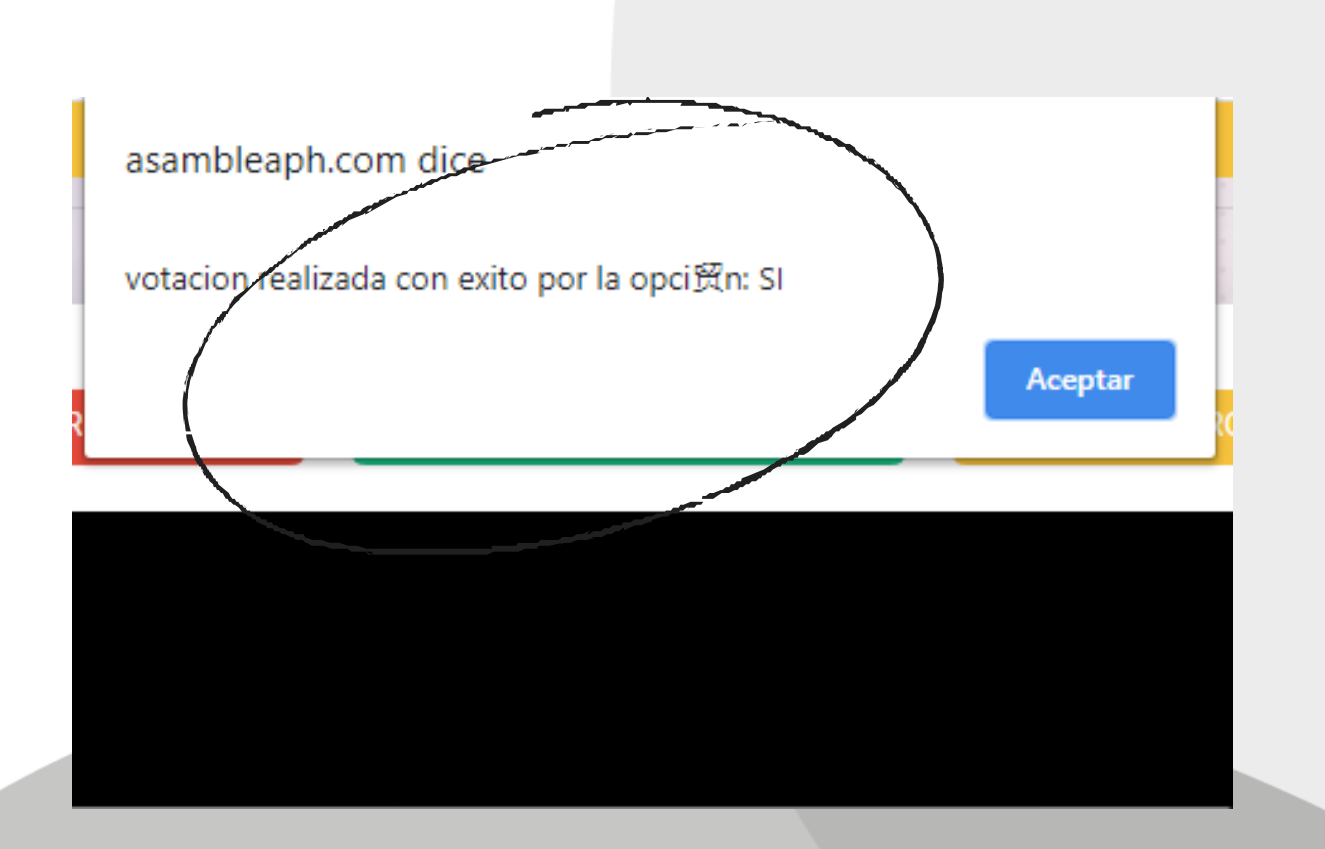

**Paso 13.** El presidente de asamblea o el coordinador será el encargado de mostrar los **resultados en tiempo real**.

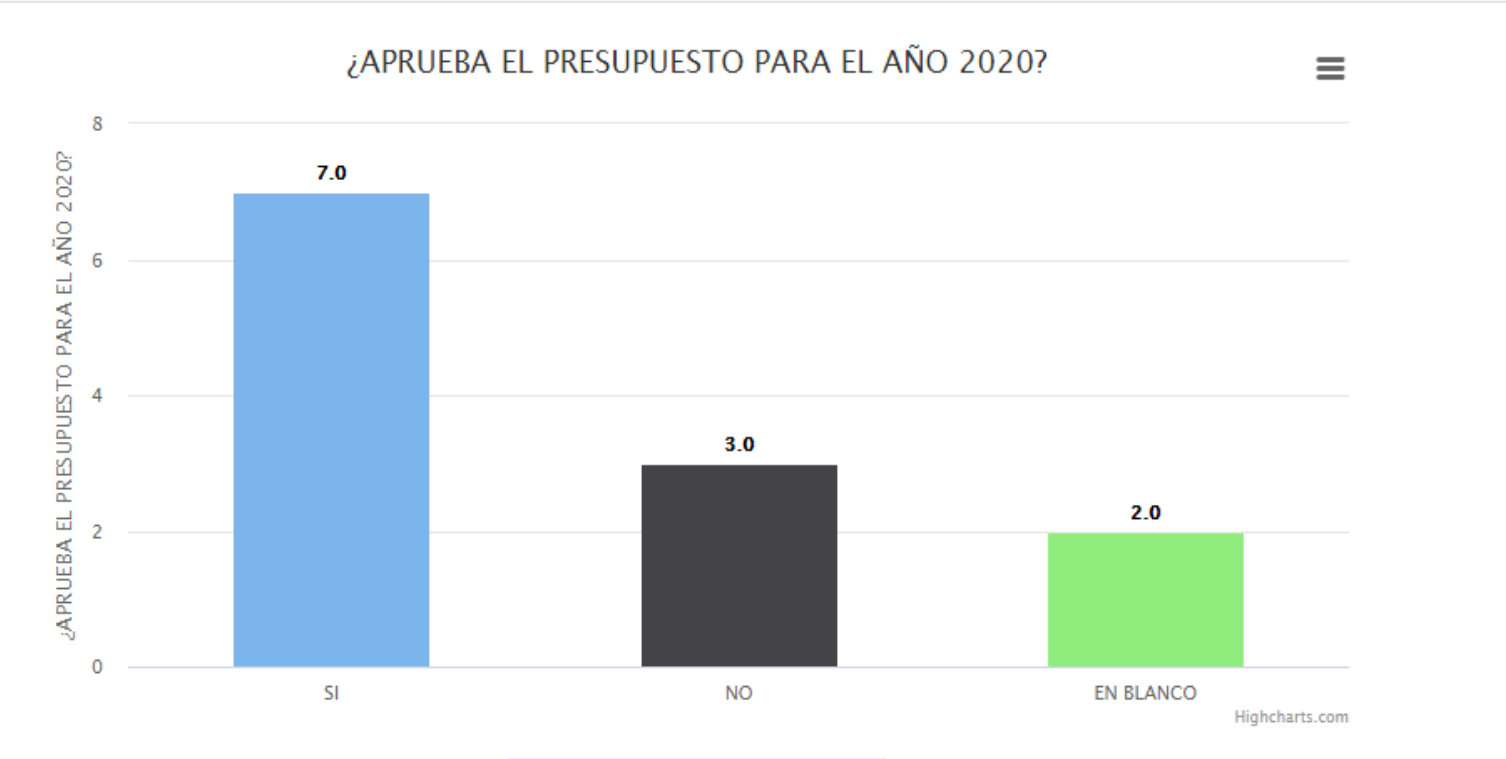

**VOLVER AL PANEL PRINCIPAL** 

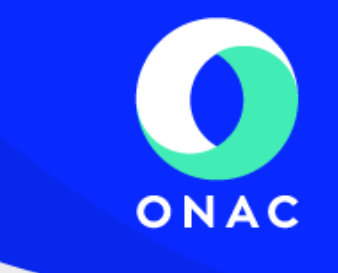

## **Cociente electoral**

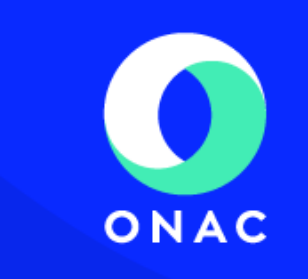

**Paso 14.** Para la elección en listas Indica el **Parágrafo 4** respecto de los intereses indirectos, que las 9 curules de los intereses indirectos corresponden:

- Una al Consejo Nacional de Rectores de la Asociación Colombiana de Universidades y
- Una a un representante de las organizaciones de consumidores.

**El representante de las organizaciones de consumidores será elegido en la Asamblea General por votación entre las organizaciones de consumidores asociadas a ONAC.**

**Las otras 7 curules se elegirán por cociente electoral entre los demás intereses indirectos."**

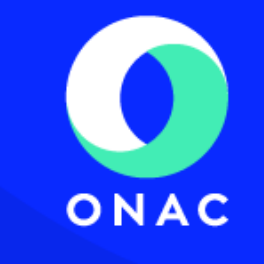

#### **En cuanto al cociente electoral, indica el Artículo 197 del Código de Comercio lo siguiente:**

"Siempre que en las sociedades se trate de elegir <sup>a</sup> dos <sup>o</sup> más personas para integrar una misma junta, comisión <sup>o</sup> cuerpo colegiado, se aplicará el sistema de cociente electoral. Este se determinará dividiendo el número total de los votos válidos emitidos por el de las personas que hayan de elegirse. El escrutinio se comenzará por la lista que hubiere obtenido mayor número de votos y así en orden descendente. De cada lista se declararán elegidos tantos nombres cuantas veces quepa el cociente en el número de votos emitidos por la misma, y si quedaren puestos por proveer, éstos corresponderán <sup>a</sup> los residuos más altos, escrutándolos en el mismo orden descendente. En caso de empate de los residuos decidirá la suerte.

Los votos en blanco sólo se computarán para determinar el cociente electoral. Cuando los suplentes fueren numéricos podrán reemplazar <sup>a</sup> los principales elegidos de la misma lista."

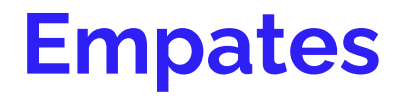

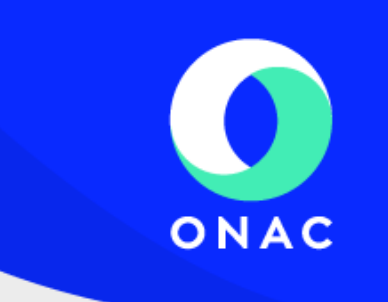

**Paso 14.** En caso de existir empate de la votación para Consejo Directivo, el sistema generará de forma aleatoria el ganador.

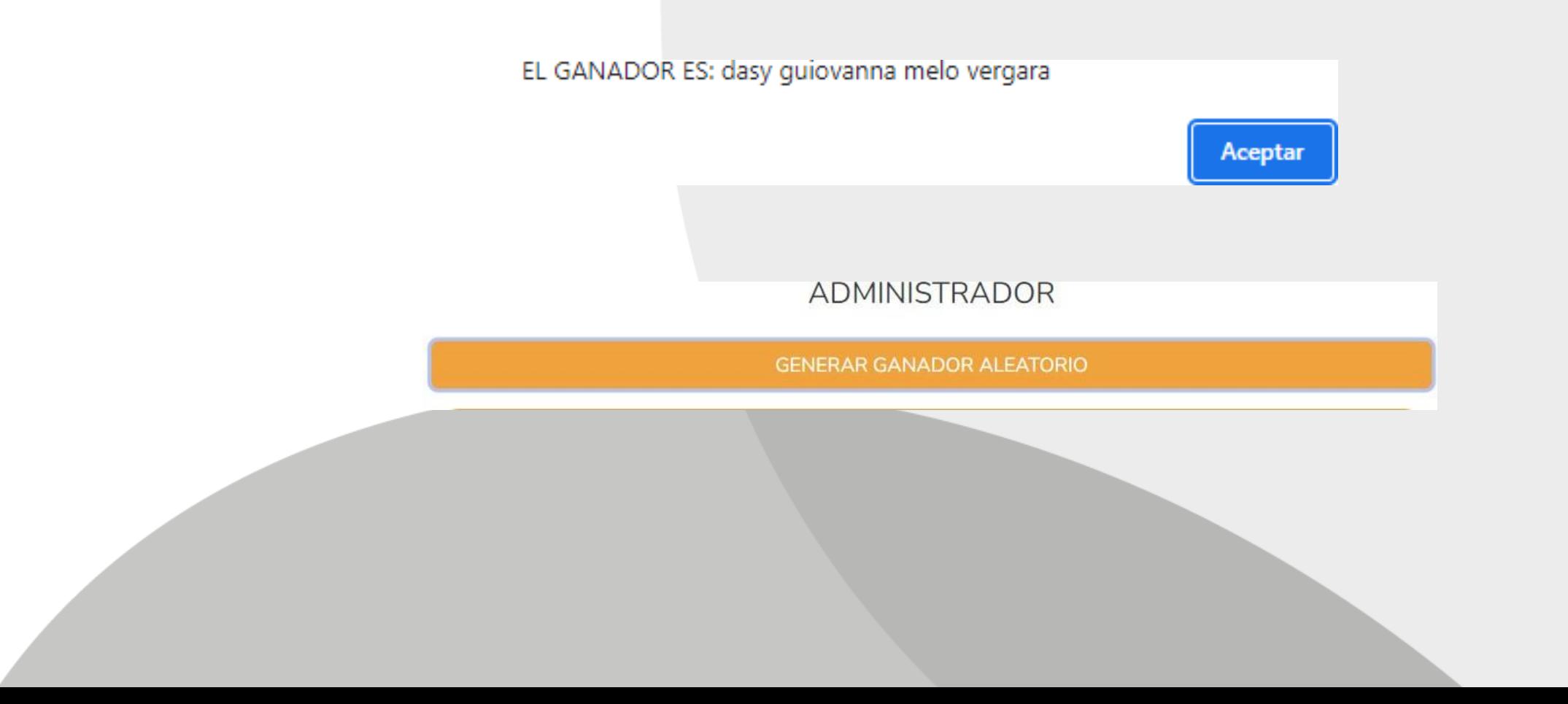

#### **Paso 15.** Para enviar su proposición para el punto de "Proposiciones y varios" debe dar clic sobre el botón verde: **PROPOSICIONES**

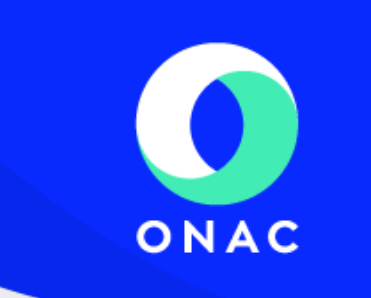

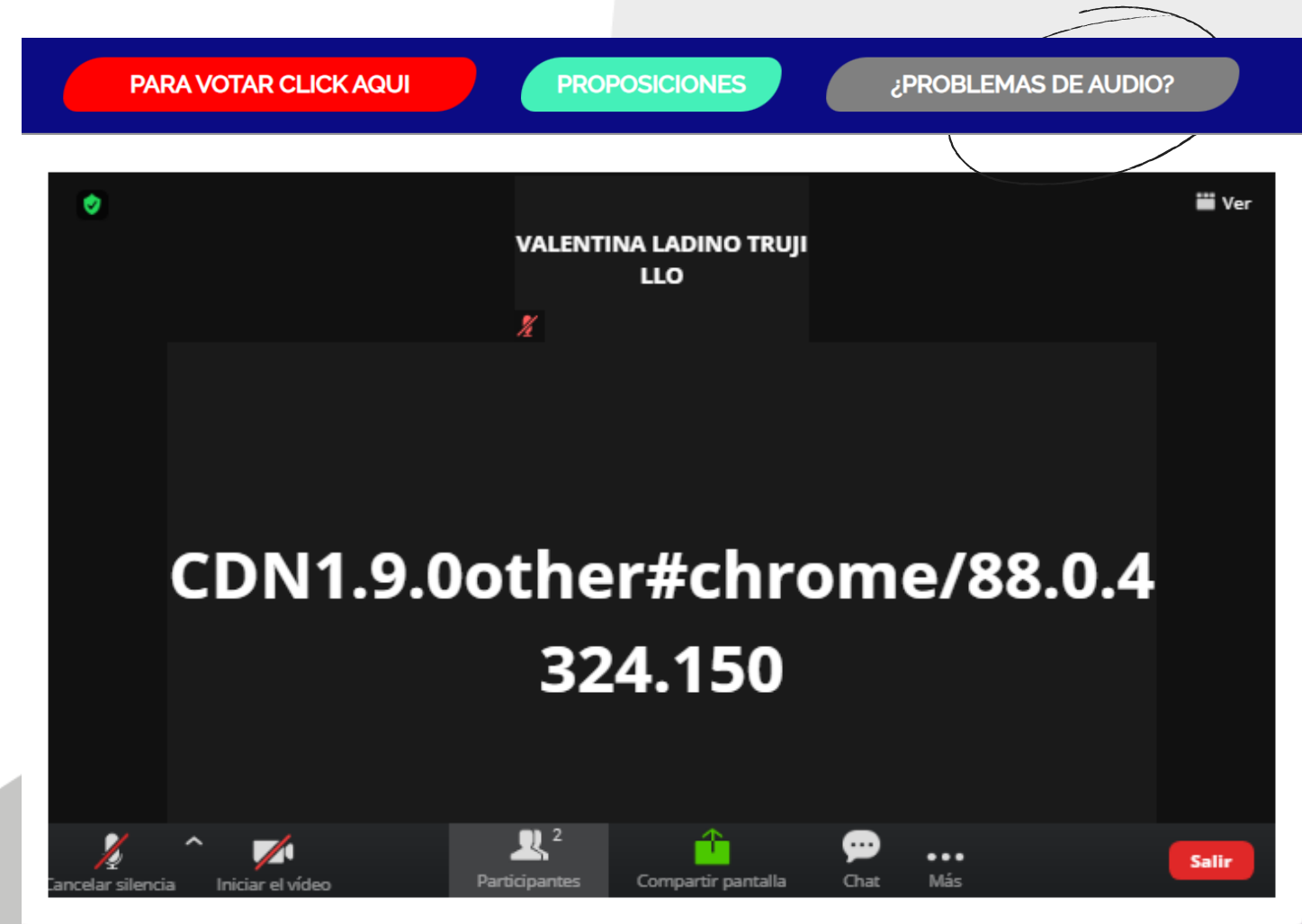

**Paso 16.** Automáticamente el sistema emitirá un recuadro en donde podrá escribir su intervención o proposición.

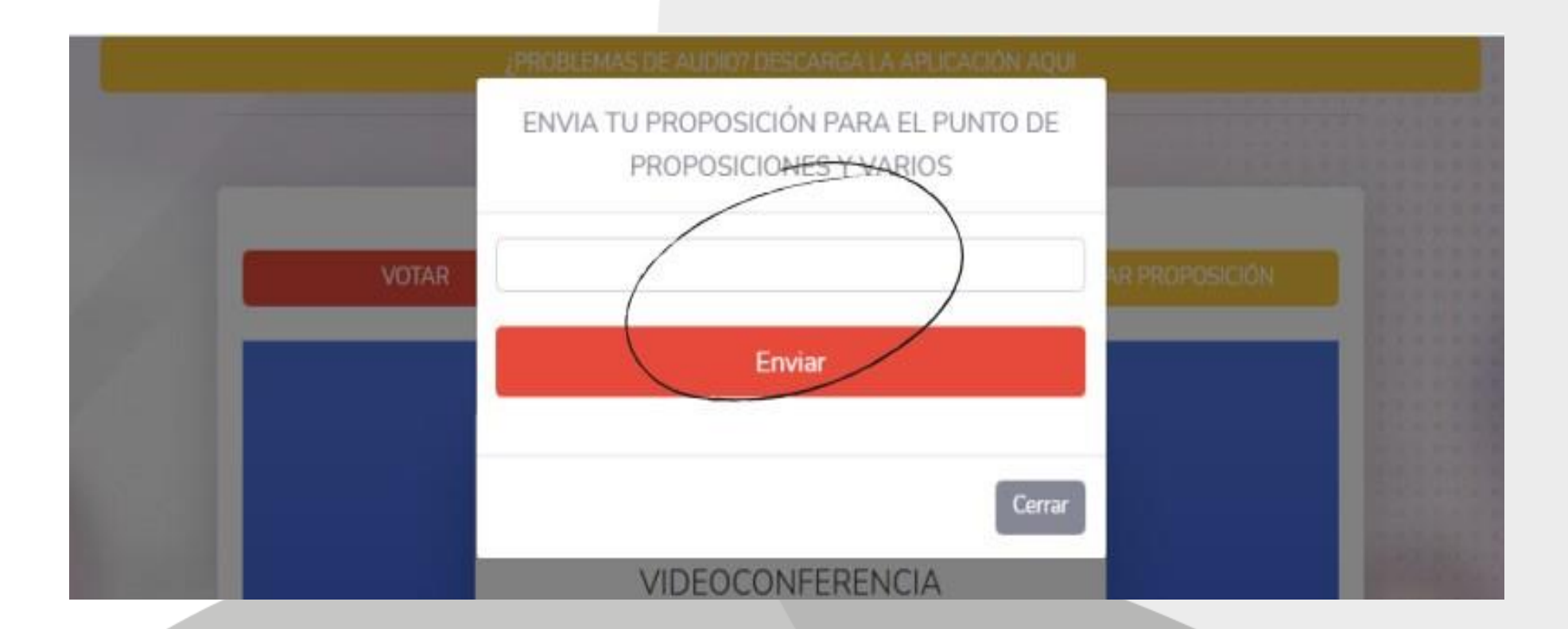

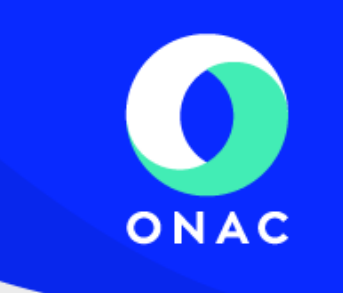

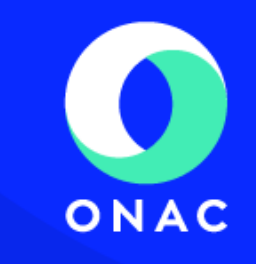

**Paso 17.** En la parte inferior derecha podrá acceder al **chat de ayuda** para resolver dudas sobre el aplicativo o también puede contactarse a través del **WhatsApp** de soporte técnico **[+57 304 476 6628](https://wa.me/573044766628)**

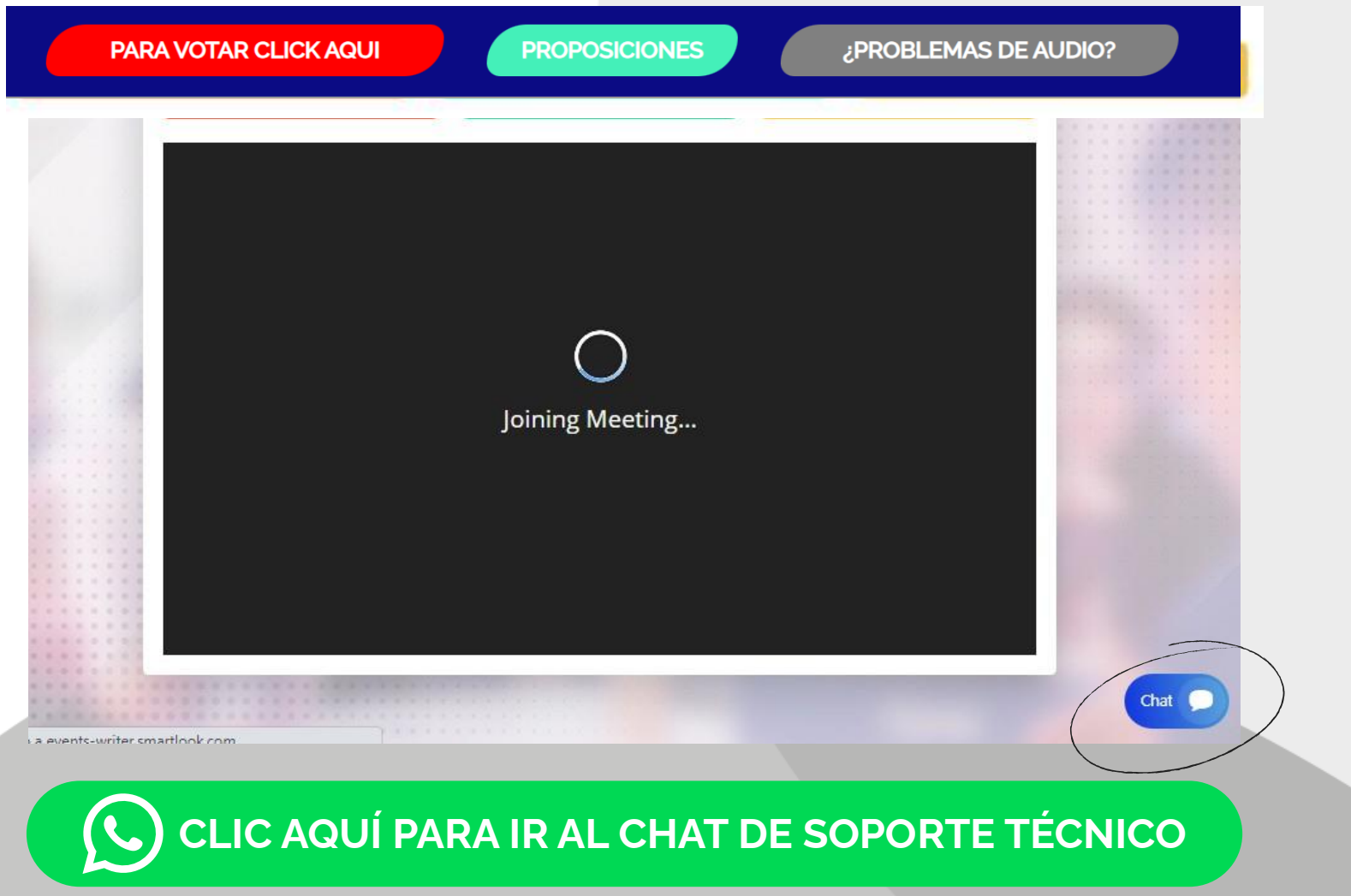

## **Importante:**

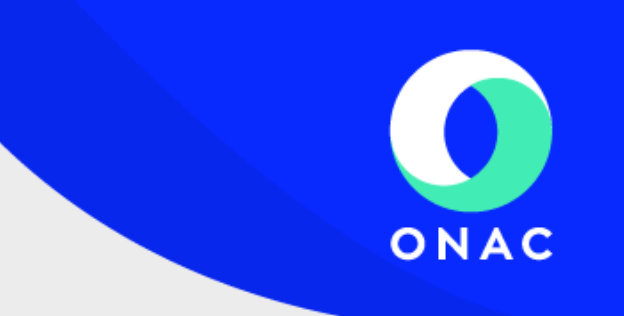

- Debe estar identificado con su nombre y apellido, de lo contrario el personal logístico le solicitará renombrarse, si no contesta el mensaje, el equipo logístico tiene la autorización de retirarle de la sala para que ingrese nuevamente con la información solicitada.
- Al ingresar a la sala, los micrófonos deben estar apagados, puede reactivar el audio siempre y cuando el Presidente de la Asamblea le dé la palabra. Al finalizar, debe silenciar de nuevo el micrófono.
- Puede pedir la palabra, el Presidente de la Asamblea es el encargado de indicarle en qué momento puede hacer uso de ella.
- Recuerde que la plataforma cuenta con un chat de soporte técnico y atención vía whatsapp al número [+57 304 476 6628](https://wa.me/573044766628)

## DESARROLLADO POR SOLTEC CCTV SAS

# **¡Gracias!**

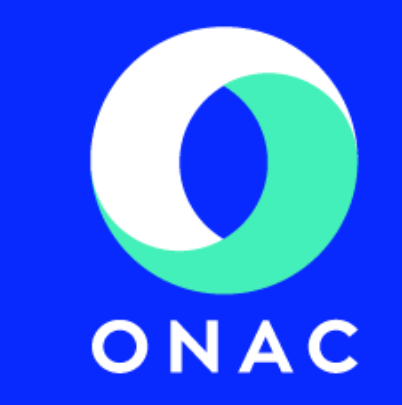